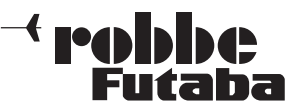

# Updateanleitung für die Sender T8FG / FX-20, Software-Update Version 3.0

Die Software der Sender T8FG / FX-20 wurde überarbeitet. Mit der nun vorliegenden Version 3.0 erhöht sich die Anzahl der Steuerkanäle auf 12 Proportional- plus 2 Schaltkanäle. Gleichzeitig sind folgende Funktionen hinzugefügt oder modifiziert worden.

## 1. Frequenz

Die neue Modulationsart "MLT2" ist hinzugefügt. In diesem Modus erhöht sich die Kanalzahl auf 12 + 2 Kanäle.

Dabei handelt es sich um 12 Proportional und 2 Schaltkanäle.

#### Hinweis:

Wenn der "MLT2" Modus aktiviert ist, kann kein virtueller Kanal (VC) vergeben werden.

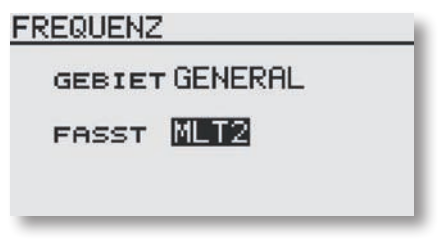

### 2. Steuergeber (Funktion)

Im Basis Menü / Funktion unter "MOTR" (Motor/ Gas) und "BUTT" (Butterfly) kann nun über die 'Global' bzw. 'Separat' Funktion vorgegeben werden, ob der Steuergeber in allen Flugzuständen für diese Funktion gleich sein soll (Global). Wird die Funktion auf 'Separat' umgestellt, kann der Steuergeber für diese Funktion für jeden Flugzustand unterschiedlich sein.

#### Beispiel Separat Einstellung:

Bei einem Elektrosegler werden im Flugzustand 1 mit dem Steuerknüppel die Butterflyklappen gesteuert. Nun soll wieder über den Motor an Höhe gewonnen werden. Der Flugzustand 2 wird gewählt. Nun kann mit dem gleichen Steuergeber der Motor angesteuert werden.

Die Auswahl erfolgt durch Rechts- oder Linksdrehung am "Cap Touch Feld". Die Anzeige wechselt durch Betätigung des ausgewählten Flugzustands-Umschalters.

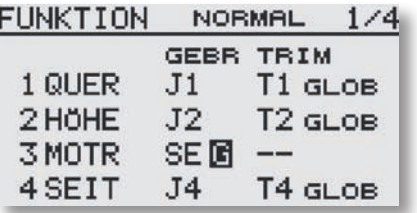

### 3. Steuerknüppel kalibrierung

Um die Steuerknüppel J1-J4 zu kalibrieren, z.B. nach einem Drosselumbau, ist im System Menü unter Gebereinstellung die Funktion "STICK KALIB" hinzugefügt worden. Diese Funktion ist notwendig um den Neutralpunkt und die Endpunkte der Steuerknüppel einzustellen.

Die Kalibrierung betrifft nur die Steuerknüppel. Vorher eingestellte Trimmungskorrekturen bleiben nach der Kalibrierung natürlich bestehen.

Navigieren Sie mit dem "Cap Touch Feld" auf das Feld "STICK KALIB" und wählen dieses mit der "RTN" Taste aus.

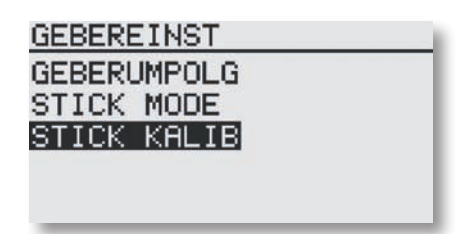

Wählen sie den gewünschten Steuerknüppel (J1-J2 / J3-J4) mit dem "Cap Touch Feld" aus und bestätigen Sie dies mit der "RTN" Taste.

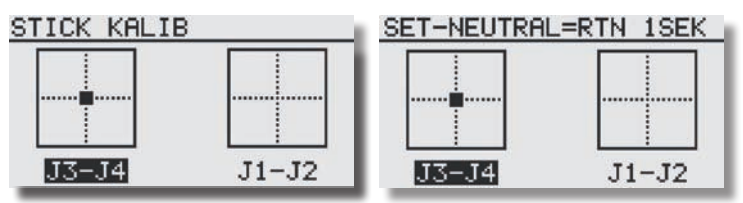

Stellen sie nun den Steuerknüppel in die angezeigte Neutralposition. Nun zur Bestätigung die "RTN" Taste für ca. 1 sek. gedrückt halten, die Übernahme wird mit einem Piepston signalisiert. Der Neutralpunkt ist nun übernommen. Die Einstellung für den Endpunkt rechts unten beginnt automatisch.

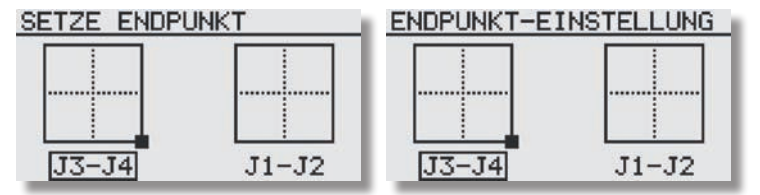

Stellen sie nun den Steuerknüppel in die angezeigte Position und halten Ihn dort bis der Signalton die Übernahme bestätigt. Auf die gleiche weise muß nun der Endpunkt links oben eingestellt werden.

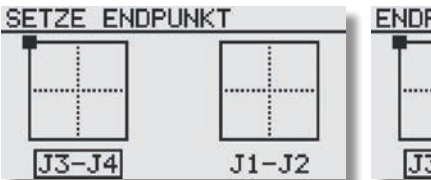

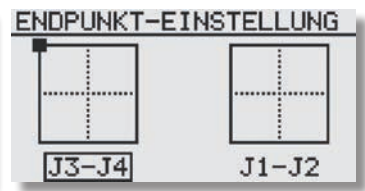

Die neue Neutralposition und die neuen Knüppel Endpunkte wurden eingestellt und der Vorgang wurde beendet. Nun kann im gleichen Verfahren der andere Steuerknüppel eingestellt werden.

**VORGANG BEENDET!** 

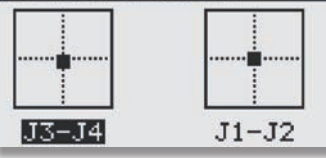

# 4. Benutzer Menü

Das neu hinzugefügte Benutzer Menü dient als Schnelleinstellmenü für den Benutzer. Anstatt die Einstellfunktionen in den unterschiedlichen Menüs zu suchen, kann der Benutzer ein für seine Ansprüche zusammengestelltes Einstellmenü, mit max. 10 Menüpunkten, entwerfen.

Das Benutzer Menü wird vom Startdisplay aus geöffnet, in dem man die "S1" Taste kurz drückt. Das Menü stellt sich dann wie folgt dar:

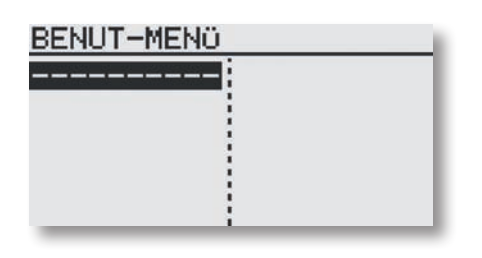

Um das Benutzer Menü anzupassen, muß die "RTN" Taste betätigt werden. Danach öffnet sich die "MENÜ AUSWAHL" aus dem die verschiedenen Menüs mit Hilfe des "Cap Touch Feldes" und der "RTN" Taste ausgewählt werden können.

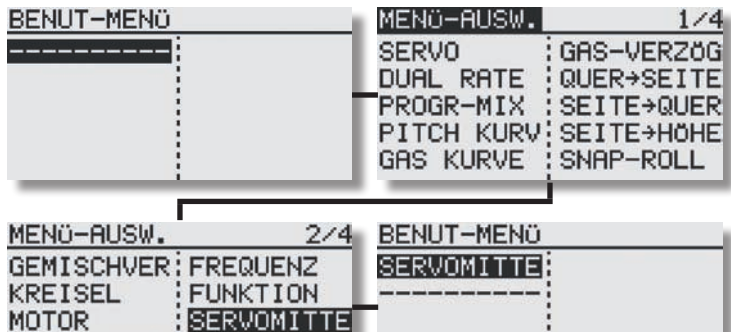

Um eingestellte Benutzer Menüs wieder einzeln zu entfernen, die "RTN" Taste für min. 2 Sek. gedrückt halten.

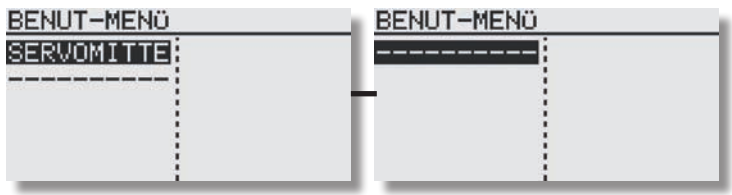

Um wieder in das Startdisplay zu gelangen, "S1" Taste kurz drücken.

# 5. Lautstärke

Im System Menü wurde die Funktion "LAUTSTÄRKE" hinzugefügt. Dadurch ist es jetzt möglich den "MIX ALARM" und "ANDERE TÖNE" auszuschalten.

Das Menü stellt sich wie folgt dar:

MODELLWAHL! SERVOUMPOL MODELL TYP: FAIL SAFE

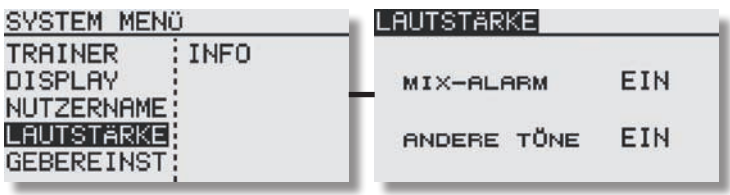

# 6. Flächentyp

Im Menü Modell Typ sind weitere Flächentypen für Segler und Motor Modelle hinzugefügt. So stehen nun für beide Modelltypen zusätzlich folgende Flächentypen zur Verfügung:

2Q-2W-2B: 2 Querruder - 2 Wölbklappen - 2 Bremsklappen 4QUE-2WÖL: 4 Querruder - 2 Wölbklappen

### Hinweis:

Nur im "MLT2" Modus verfügbar!

### 7. Variabler Propeller Pitch (Verstellpropeller)

Im "Model Menü" ist eine Pitch Kurve für einen variablen Propeller Pitch hinzugefügt. Der variable Propeller Pitch dient dazu, je nach Gas Einstellung, die Propellerblätter auf einen vorher eingestellten Wert einzustellen. Dadurch kann je nach Flugsituation die optimale Wirkung des Propellers genutzt werden. Es stehen drei, über einen Schalter abrufbare Kurven (Flugzustände) zur Verfügung. Hinweis:

Der Variable Propeller Pitch (VPP) muß unter "Funktion" einem Kanal zugeordnet werden und ist nur im Modelltyp "MOT-MODL" verfügbar.

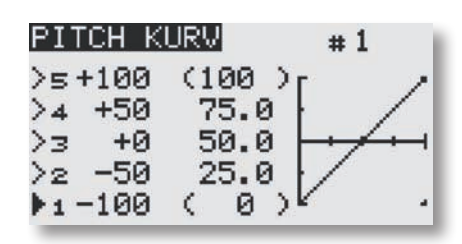

Navigieren Sie mit dem "Cap Touch Feld" auf das Feld "1". Durch drücken der "RTN" Taste wird das Feld angewählt. Nun können Sie über das "Cap Touch Feld" einen anderen Speicher auswählen, der mit einem Schalter aktiviert werden kann.

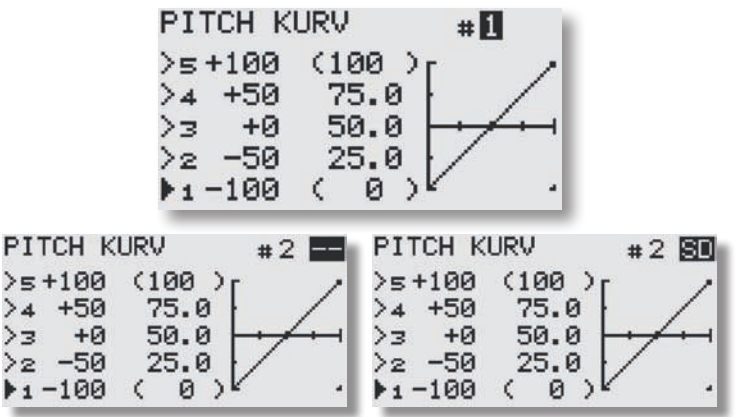

Bei aktivierter VPP Funktion wird dies im Startdisplay angezeigt.

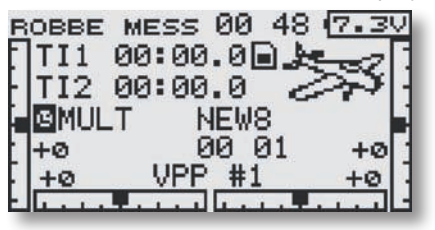

# 8. Servomitte für Taumelscheibe (nur Heli)

Im Taumelscheiben Menü ist auf der letzten Menü Anzeige die Servomitte Funktion ergänzt. Dadurch können direkt im Taumelscheiben Menü Korrekturen vorgenommen werden ohne das Menü zu verlassen. Die Servomitte Funktion ist identisch mit der Servomitte Funktion im "Basis Menü".

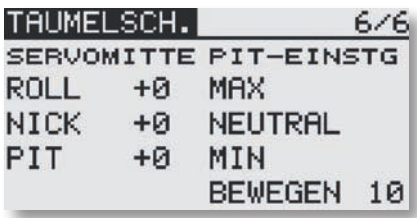

### 9. Pitch Einstellung (nur Heli)

Ebenfalls neu ist die Pitch Einstellung, durch die das Pitch Servo direkt angesteuert wird. Diese Funktion dient zur Kontrolle des Pitch Weges und wird mit der "RTN" Taste ausgewählt. Über die Funktionen "MAX", "NEUTRAL" und "MIN" wird das Servo in die entsprechende Position gestellt. Im Modus "BEWEGEN", werden alle Positionen nacheinander angefahren. Dabei ist die Bewegungsgeschwindigkeit ebenfalls einstellbar (1-100).

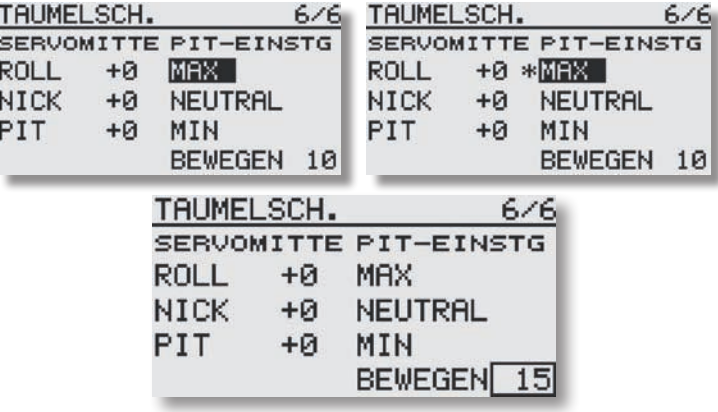

# 10. Kreisel Menü (nur Heli)

Im Kreisel Menü wurde die Funktion "KR2ROL" und "KR3NIK" hinzugefügt. Dadurch ist es jetzt möglich pro Flugzustand drei verschiedene Kreisel oder eine 3-Achs Kreisel Einstellung abzurufen. Die "KR2ROL" und "KR3NIK" sind keinem Kanalausgang zugeordnet und müssen unter "Funktion" zugeordnet werden.

Das Menü stellt sich wie folgt dar:

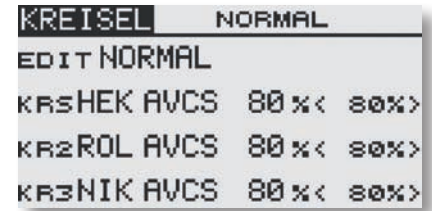

Damit die Werte eingestellt werden können, auf die jeweilige Funktion navigieren und mit der "RTN" Taste auswählen. Das Einstellmenü öffnet sich.

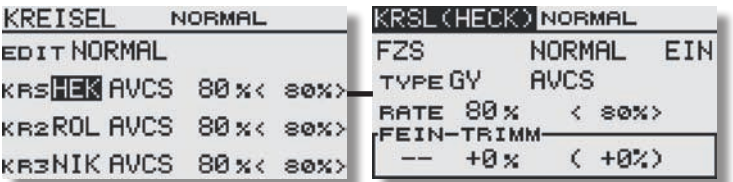

Die Einstellmöglichkeiten sind in der Anleitung des Senders beschrieben.

robbe Modellsport GmbH & Co.KG Metzloser Straße 38 D-36355 Grebenhain Telefon +49 (0) 6644 / 87-0

robbe Form ABBB

Irrtum und technische Änderungen vorbehalten Copyright robbe-Modellsport 2011 Kopie und Nachdruck, auch auszugsweise, nur mit schriftlicher Genehmigung der robbe-Modellsport GmbH & Co.KG